# HP Operations Smart Plug-in DVD

用于 OVO for Windows® 7.50 和 HPOM for Windows 8.10

安装和升级指南

生产部件号: B7491-96107 2008 年 10 月

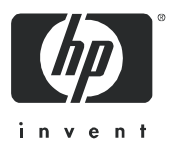

## 法律声明

#### 担保

HP 产品和服务的唯一担保见相关产品和服务随附的明示担保声明中的规定。本文的任何信息都 不应视为构成另外的担保。对于本文的任何技术上或编辑时的错误或疏忽, HP 概不负责。

本文档所包含的信息如有更改,恕不另行通知。

#### 有限权利说明

机密的计算机软件。必须从 HP 获得有效许可才能拥有所有权、使用权或复制权。根据 FAR 12.211 和 12.212,商业计算机软件、计算机软件文档和商业项目的技术数据已按照供应商的标准商业许可 授权给美国政府。

#### 版权声明

© Copyright 2008 Hewlett-Packard Development Company, L.P.

#### 商标声明

Adobe® 是 Adobe Systems Incorporated 的商标。

运行在所有 HP 9000 计算机上的 HP-UX 10.20 及更高发行版以及 HP-UX 11.00 及更高发行版 (包括 32 位和 64 位配置) 都是 Open Group UNIX 95 的品牌产品。

Java™ 是 Sun Microsystems, Inc. 在美国的商标。

Microsoft® 是 Microsoft Corporation 在美国的注册商标。

Oracle® 是 Oracle Corporation (Redwood City, California) 在美国的注册商标。

Oracle Reports™、 Oracle7™ 和 Oracle7 Server™ 是 Oracle Corporation (Redwood City, California) 的商标。

Windows NT® 是 Microsoft Corporation 在美国的注册商标。

Windows® 和 MS Windows® 是 Microsoft Corporation 在美国的注册商标。

其它产品名称均是其各自商标或服务标志所有者的财产,特此声明。

## 文档更新

本指南的标题页包含以下识别信息:

- 软件版本号,表示软件版本。
- 文档发行日期,会随每次文档的更新而更改。
- 软件发行日期,表示此版本软件的发行日期。

要查看最近的更新内容,或确认自己使用的是否是文档的最新版本,请访问以下网址:

#### **http://h20230.www2.hp.com/selfsolve/manuals**

如果您预订了相应的产品支持服务,还将会收到更新的或新增的版本。有关详细信息,请与 HP 销 售代表联系。

## 技术支持

您可以访问 HP 软件技术支持网站, 网址为:

#### **http://www.hp.com/go/hpsoftwaresupport**

HP Software 联机技术支持提供一种快速有效的方法来访问交互式技术支持工具。作为技术支持所 服务的重要客户,您可以通过技术支持站点进行以下活动:

- 搜索感兴趣的知识文档
- 提交并跟踪技术支持案例并申请增强功能
- 下载软件修补程序
- 管理技术支持合同
- 查找 HP 技术支持联系人
- 查看有关可用服务的信息
- 参与和其它软件客户的讨论
- 研究并注册参加软件培训

大多数技术支持活动都要求您注册为 HP Passport 用户并登记。许多活动还要求有一份技术支持 合同。

要查找有关访问级别和 HP Passport 的详细信息,请访问以下网址:

#### **http://h20230.www2.hp.com/new\_access\_levels.jsp**

# 目录

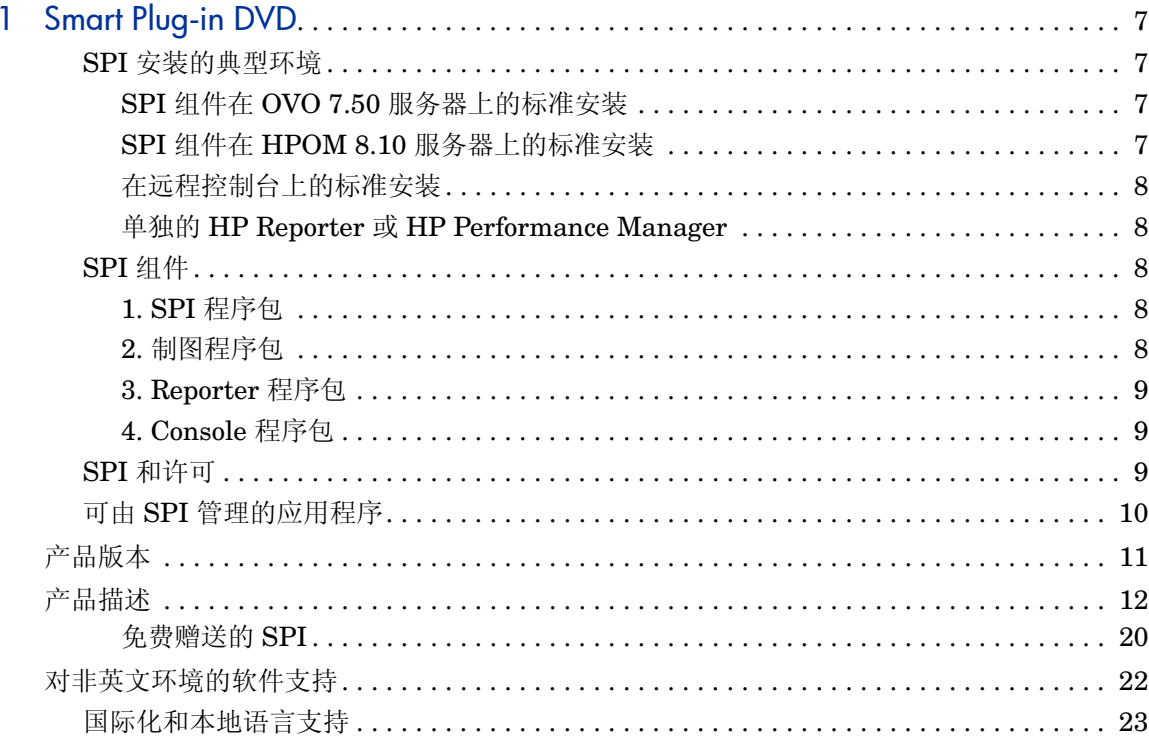

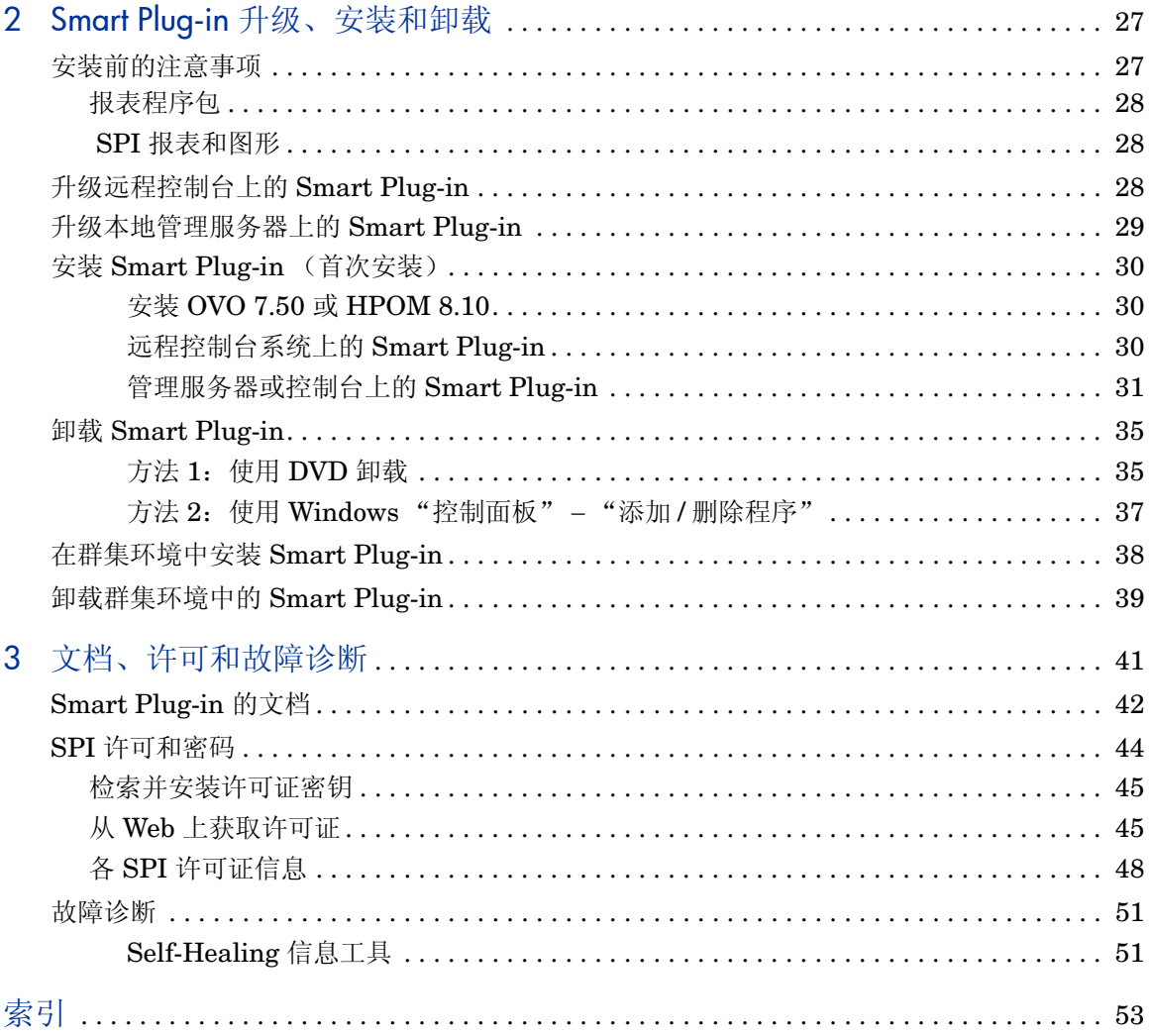

# <span id="page-6-0"></span>1 Smart Plug-in DVD

*HP Operations Smart Plug-in* DVD 包含 HP Operations Smart Plug-in (**SPI**) 和免费赠送组件的集合。此 DVD 中的产品与 OpenView Operations (**OVO**) for Windows 7.50 或 HP Operations Manager (**HPOM**) for Windows 8.10 结合使用。

## <span id="page-6-1"></span>SPI 安装的典型环境

HPOM for Windows 和 OVO for Windows 提供了可伸缩的企业应用程序服务器 监视功能。SPI 是这一可伸缩体系结构的组成部分,充分考虑了特定应用程序服务 器的监视需求。*HP Operations Smart Plug-in DVD* 包含所有 Smart Plug-in。客 户可以从此 DVD 中选择 SPI 来安装在由 HPOM 或 OVO 管理的服务器上。

#### <span id="page-6-2"></span>SPI 组件在 OVO 7.50 服务器上的标准安装

OVPMLite 和 ReporterLite 会默认安装在 OVO 7.50 服务器上,从而使客户能够查 看图形和报表。在 OVO 7.50 服务器上启动 *HP Operations Smart Plug-In DVD* 后, SPI 的所有组件都将启用。但对于用来选择安装 SPI Reporter 程序包的 "报 表"复选框, 则只有当此计算机上运行 Reporter 服务时才会启用。

#### <span id="page-6-3"></span>SPI 组件在 HPOM 8.10 服务器上的标准安装

默认情况下, 在 HPOM for Windows 8.10 服务器上不会安装 OVPMLite 和 ReporterLite。只有这些产品的完整版本才可供安装。因此,通过 *HP Operations Smart Plug-In DVD*,您可以选择只安装 SPI 程序包,而不安装报表和制图程序 包。但如果同一台计算机上装有 Reporter 或 Performance Manager 的完整版本, 则在 HPOM 8.10 服务器上可以安装或卸载相应的程序包。

### <span id="page-7-0"></span>在远程控制台上的标准安装

SPI DVD 上的所有 Remote Console 程序包会一起安装到远程控制台上。没有用 来选择特定远程控制台程序包的选项。

#### <span id="page-7-1"></span>单独的 HP Reporter 或 HP Performance Manager

对于这类计算机, *HP Operations Smart Plug-In DVD* 中的任何 SPI 都只有相应的 程序包才会启用并可供选择。例如,如果系统中只安装了 HP Reporter, 则任何 SPI 都只有 Reporter 程序包才能安装在系统中。制图程序包和 Performance Manager 也是这样。

## <span id="page-7-2"></span>SPI 组件

大多数 SPI 有以下四个组件:

#### <span id="page-7-3"></span>1. SPI 程序包

这是包含所有 SPI 功能的核心 .msi 程序包。它必须安装在由 HPOM 或 OVO 管理 的服务器上。SPI 由用于监视应用程序服务器的策略和工具(二进制文件或脚本) 组成。监视过程包括与应用程序严重事件相关的各种警报,并记录应用程序服务器 的重要性能度量。这些记录下来的度量可用来创建图形和报表。

#### <span id="page-7-4"></span>2. 制图程序包

此程序包包含由 SPI 提供的默认制图模板。图形是利用在 SPI 所创建的数据源中 收集的度量绘制而成。

#### <span id="page-8-0"></span>3. Reporter 程序包

此程序包包含由 SPI 提供的默认制表模板。这些模板是静态模板,除非安装 Crystal Reports 9.0 或更高版本,否则不能进行修改。Reporter 通过 HPOM 或 OVO 服务 器从由 SPI 管理的节点收集数据, 将收集的数据存储在其本地数据库中, 然后基于 默认的 SPI 报表模板创建 .html 报表。

### <span id="page-8-1"></span>4. Console 程序包

此程序包包含需要安装在以 Console 身份运行的服务器上的 SPI 实用程序。要启 用远程控制台,使用户能够运行*工具*,必须将 SPI 实用程序安装在远程控制台上。

## <span id="page-8-2"></span>SPI 和许可

获取所需 SPI 的许可证后,您可以选择、安装和评估 SPI DVD 上的 SPI。有关许 可的信息,请参阅第 44 页上的 "SPI [许可和密码"。](#page-43-1)

## <span id="page-9-0"></span>可由 SPI 管理的应用程序

DVD 中包含的 Smart Plug-in 与 OVO 或 HPOM for Windows 结合使用,可帮助 您管理:

- BEA WebLogic Server
- BEA Tuxedo
- IBM DB2
- IBM WebSphere Application Server
- Informix
- Microsoft Active Directory
- Microsoft Enterprise Server
- Microsoft Exchange Server
- Microsoft SQL Server
- Oracle
- Oracle Application Server (OAS)
- PeopleSoft
- Remedy
- SAP
- HP Storage Essentials SRM
- HP Systems Insight Manager
- Insight Management 代理程序
- Sybase
- Web 服务器
- HP Operations Manager Reports

# <span id="page-10-0"></span>产品版本

下表列出了每种 SPI 及其版本;接下来的部分将对每个 SPI 进行简短描述。

<span id="page-10-16"></span><span id="page-10-15"></span><span id="page-10-14"></span><span id="page-10-13"></span><span id="page-10-12"></span><span id="page-10-10"></span><span id="page-10-9"></span><span id="page-10-8"></span><span id="page-10-7"></span><span id="page-10-6"></span><span id="page-10-5"></span><span id="page-10-4"></span><span id="page-10-3"></span><span id="page-10-2"></span><span id="page-10-1"></span>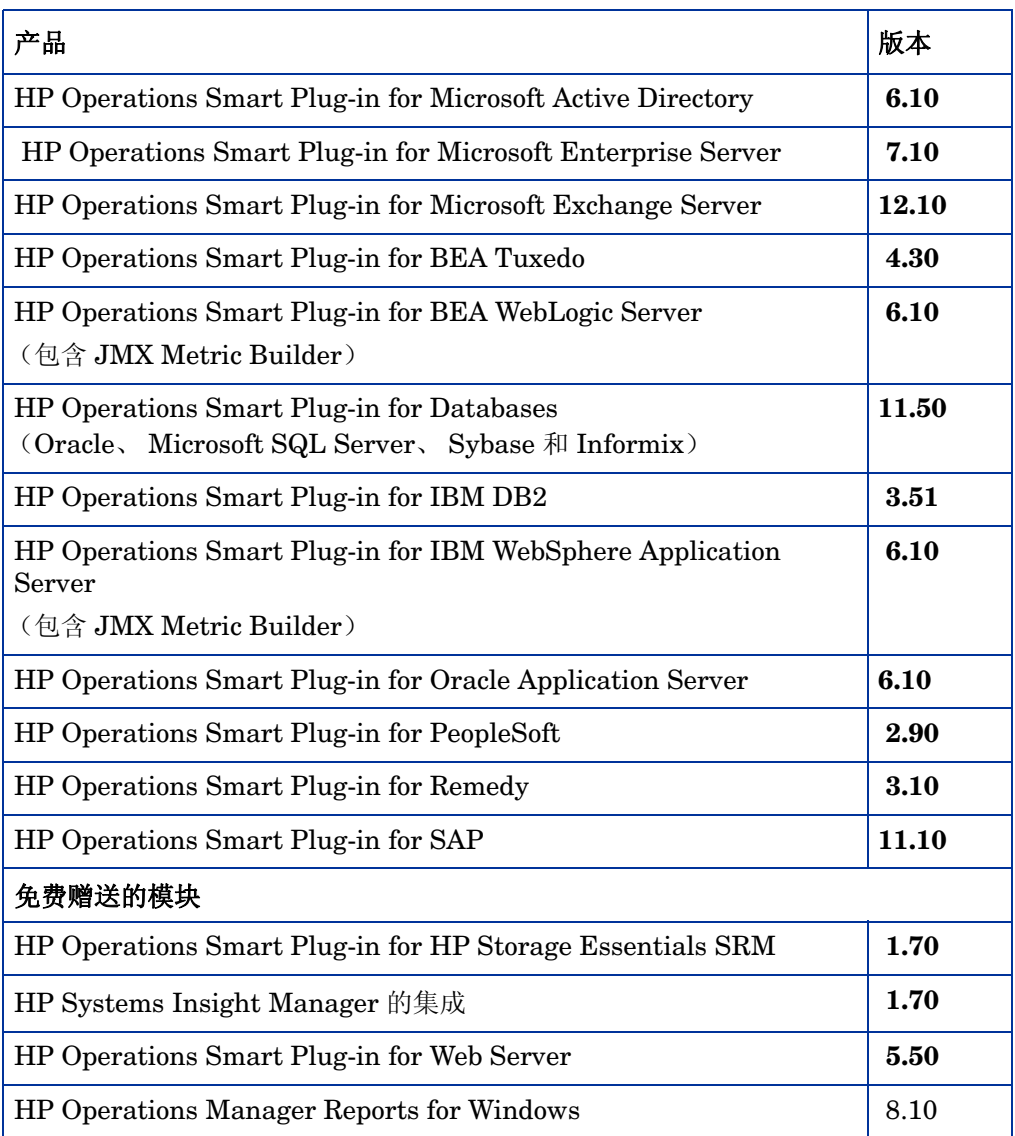

#### <span id="page-10-11"></span>表 **1** 产品列表及版本

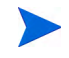

SPI DVD 在 %*OVInstallDir*% 文件夹下提供脚本 *List\_Installed\_SPI\_Versions.vbs*, 以了解所有已安装 SPI 的版本。

# <span id="page-11-2"></span><span id="page-11-0"></span>产品描述

#### • **HP Operations Smart Plug-in for Microsoft Active Directory (Microsoft Active Directory SPI)**

<span id="page-11-1"></span>Microsoft Active Directory SPI 为 OVO 或 HPOM for Windows 添加了主操 作、复制、 DNS、 DIT 和 Active Directory 响应时间监视功能。 Microsoft Active Directory SPI 还包含 HP Operations Topology Viewer 工具, 该工具 可生成显示 Active Directory 站点或域控制器之间的复制连接的映射。除生成 映射外, Topology Viewer 还提供对 Active Directory 组件的分层呈现。

通过使用 Microsoft Active Directory SPI, 您可以随时了解 Active Directory 的相关状态,如下所示:

- 数据在所有的域控制器上保持一致,并且复制将及时地成功完成。
- 系统能够应付断电的情况。
- 所有的角色主机都在运行,并且域控制器没有争用已被过度使用的 CPU。
- Active Directory 没有遇到容量问题和容错问题。
- NT 目录服务监视
- <span id="page-11-3"></span>— 增强域控制器的监视

#### • **HP Operations Smart Plug-in for Microsoft Enterprise Servers (Microsoft Enterprise Servers SPI)**

Microsoft Enterprise Servers SPI 提供预配置的策略,可用于管理 Windows 节点上 Microsoft Enterprise Servers 的操作和性能,并提供下列功能:

- 拓扑或服务映射
- SharePoint Portal Server 2007 监视
- 度量阈值监视
- 事件监视

Microsoft Enterprise Servers SPI 可监视下列服务器:

- Application Center Server
- BizTalk Server
- Commerce Server
- Content Management Server
- Internet Security and Acceleration Server
- <span id="page-12-1"></span><span id="page-12-0"></span>— SharePoint Portal Server

#### • **HP Operations Smart Plug-in for Microsoft Exchange Server (Microsoft Exchange SPI)**

有了 OVO for Windows 7.50 和 HPOM for Windows 8.10, Microsoft Exchange SPI 将管理功能扩展到了 Microsoft Exchange Server 版本 2007、2003 和 2000。

如果将 Exchange 安装到 Microsoft 群集服务中,管理功能也会随之扩展为包 含 Exchange 2007、2003 和 2000 虚拟服务器。Microsoft Exchange SPI 对 所有 Exchange Server 功能领域进行服务级别性能监视和报告。此 SPI 的功 能包括:

- 信息存储的性能、使用情况和可用性
- 监视事务日志的大小和备份
- SLA 消息传递监视和报告
- 使用消息处理和存储最多的用户
- 消息流量分析
- 消息传递系统的队列监视、传递时间和使用趋势
- 目录访问性能管理和客户端访问性能管理
- 进程和服务监视、事件转发
- 基于知识的报警,提供指向 Microsoft 知识库的故障诊断链接
- SRS、病毒扫描、聊天、即时消息传送和会议活动
- 增强 Exchange 2007 的监视
- 新报表和图形
- 不具备权限的用户支持 Exchange 2003 的 Windows 节点

#### <span id="page-13-0"></span>• **HP Operations Smart Plug-in for BEA Tuxedo (Tuxedo SPI)**

此 SPI DVD 版本的 Tuxedo SPI 尚未刷新。

Tuxedo SPI 与 OVO 或 HPOM 结合使用,可实现分布式 BEA Tuxedo 系统和 应用程序的集中管理。

此 SPI 支持下列功能:

- 监视 BEA Tuxedo 系统事件
- 监视 Tuxedo 系统中心事件用户日志 (ULOG)
- 监视关键服务器性能度量
- 启动和停止 Tuxedo 域中的管理服务器
- 启动和停止 Tuxedo 域中的应用程序服务器
- 查看 Tuxedo 域中的服务器和服务
- 查看 Tuxedo 域中的事务 (作为一个逻辑单元的一组操作)
- 查看 Tuxedo 域的 Tuxedo 配置文件 (TUXCONFIG)
- 压缩或删除过时的 ULOG 文件
- 管理 Tuxedo 服务器

#### • **HP Operations Smart Plug-in for BEA WebLogic Server (WebLogic SPI)**

WebLogic SPI 将 BEA WebLogic Server 集成到任何由 HP Operations Manager 系列产品管理的 IT 环境中。 WebLogic SPI 监视下列方面:

- 服务器性能和可用性
- 事务吞吐量、回滚
- Servlet 响应时间、超时数和请求速率
- JDBC 吞吐量和连接利用率
- Web 应用程序处理和预定 WebLogic Server 操作的异常数
- Java 消息服务处理
- 群集处理
- Veritas Cluster 支持
- 用户可定义的度量,用于扩展对所有定制应用程序性能的监视,这些应用 程序通过 JMX 公开 MBean 管理数据

#### • **HP Operations JMX Metric Builder (JMB)**

JMX Metric Builder (JMB) 被作为 IBM WebSphere、 BEA WebLogic SPI 和 Oracle AS SPI 解决方案的一部分包括在内。通过此应用程序可以定义自己的度 量(用户定义的度量 - UDM), 从而从 Oracle AS、 WebLogic 或 WebSphere MBean 服务器上注册的应用程序 Mbean 中收集数据。 UDM 生成由 OVO 或 HPOM 收集并监视的应用程序相关数据。具体说来,可以使用 JMB 进行下列 操作:

- 浏览在 Oracle AS、 WebLogic 或 WebSphere MBean 服务器上注册的 MBean
- 创建符合度量定义 DTD 的用户定义的度量
- 通过将 MBean 映射到 UDM 来编辑 UDM 文件
- 验证度量标识

#### • **DATABASE SPI (DB SPI)**:

#### <span id="page-14-0"></span>— **Smart Plug-in for Informix (Informix SPI)**

DB SPI 帮助管理员管理任何规模的 Informix 环境,从使用本地工具管理 的单个 Informix 数据库,到由高级中心控制台管理的由几百个数据库组成 的分布式环境。此 SPI 的其它功能包括:

用户名/密码的 3DES 加密

超过 45 个预定义阈值事件和超过 150 个日志文件条件

主要侧重于空间管理、事务管理和内存度量

<span id="page-14-1"></span>侦听错误日志消息 (如紧急情况、 chunk down 和锁表溢出)

#### — **Smart Plug-in for Microsoft SQL Server (Microsoft SQL Server SPI)**

DB SPI 帮助管理员有效地管理任何规模的 Microsoft SQL Server 环境, 从使用本地工具管理的单个 SQL Server 数据库, 到高级中心控制台管理 的由几百个数据库组成的分布式环境。

主要功能包括:

用户名/密码的 3DES 加密

超过 50 个预定义阈值事件和多个日志文件条件

主要侧重于空间管理、并发问题和工作负荷度量

侦听几百条错误日志消息 (如损坏和空间不足)

#### — **Smart Plug-in for Oracle (Oracle SPI)**

<span id="page-15-1"></span>DB SPI 帮助管理员通过高级中心控制台,有效地监视在企业内分布的 Oracle 环境。主要功能包括:

超过 100 个预定义阈值事件和超过 100 个日志文件条件

主要侧重于空间管理、表或索引性能和回滚段等

数据库环境的快照报告 (出现警报时)

基于比率和百分比 (而不是原始数据)的阈值

对 Oracle 侦听器的连续可用性进行监视 (单点故障)

从 Oracle Enterprise Manager 10g 收集消息的功能

<span id="page-15-2"></span>用户名/密码的 3DES 加密

#### — **Smart Plug-in for Sybase (Sybase SPI)**

DB SPI 帮助管理员有效地管理任何规模的 Sybase 环境,从使用本地工具 管理的单个 Sybase 数据库, 到高级中心控制台管理的由几百个数据库组 成的分布式环境。主要功能包括:

用户名/密码的 3DES 加密

超过 65 个预定义阈值事件和超过 15 个日志文件条件

主要侧重于复制、索引调整和资源独占

<span id="page-15-0"></span>侦听超过 1000 条错误日志消息 (如损坏和空间不足)

#### • **HP Operations Smart Plug-in for IBM DB2 (DB2 SPI)**

DB2 SPI 通过一个高级中心控制台对企业范围内的 DB2 数据库集中进行主动 监视和管理。主要功能包括:

- 提供 100 个预定义的阈值,在应用程序、数据库、实例和表空间级别上监 视主要性能和活动领域
- 监视 db2diag 和管理通知日志文件
- 监视数据库状态、表空间的使用情况和 DB2 的主要进程
- 定义所需度量的能力
- 快照报告 (用来显示逐层向下的应用程序级别的数据),既可以由警报生 成,也可以由用户生成
- 可由 Operations Manager Performance 图形工具生成的预定义图形, 以 图形方式表示诸如缓冲区池、锁定和死锁、代理程序和应用程序以及连接 等领域
- 与 Operations Manager 服务映射集成,以可视方式表示数据库或实例, 按颜色编码来显示服务可用性和性能
- 与 Operations Manager Reporter 集成,以提供有关可用性、工作负荷和 空间利用率的管理就绪报告
- <span id="page-16-0"></span>• **HP Operations Smart Plug-in for IBM WebSphere Application Server (WebSphere SPI)**

WebSphere SPI 提供了集中式工具,以帮助您使用 IBM WebSphere Application Server 来监视和管理系统。 WebSphere SPI 监视下列方面:

- 服务器性能、可用性和内存使用情况
- 事务处理速率
- Servlet 响应时间、超时数和请求速率
- Enterprise Java Bean 资源利用率
- JDBC 吞吐量和连接利用率
- Web 应用程序
- 监视运行于集中管理控制台的网络部署器之下的 WebSphere

#### • **HP Operations Smart Plug-in for Oracle Application Server (Oracle AS SPI)**

<span id="page-17-0"></span>Oracle AS SPI 提供了集中式工具,以帮助您使用 Oracle Application Server 来监视和管理系统。 Oracle AS SPI 可监视以下方面:

- 服务器可用性
- 服务器性能
- JVM 内存使用情况
- 所处理的 EJB 客户端和方法包装程序活动线程、执行次数及调用
- Servlet 执行次数和线程
- JSP 服务时间和活动请求
- Java 消息服务连接和消息
- JDBC 连接状态
- Web 应用程序处理和打开的会话
- HTTP 服务器活动连接和已处理数据
- <span id="page-17-1"></span>— 对 JMX Metrics Builder for OAS SPI 的支持

#### • **HP Operations Smart Plug-in for PeopleSoft (PeopleSoft SPI)**

PeopleSoft SPI 基于标准 HP Operations Manager 进程, 是 Operations Manager 平台的扩展。它帮助使用 PeopleSoft 环境的 IT 组织有效地管理 PeopleSoft 环境的数据库可用性和性能影响。主要功能包括:

- 包含 PeopleSoft、 BEA Tuxedo、数据库和进程调度程序
- 对整个环境的日志文件进行动态监视
- 包含故障或延迟的批处理作业状态信息
- 管理数据库可用性和对 PeopleSoft 性能的影响

#### • **HP Operations Smart Plug-in for Remedy Action Request System Integration (Remedy SPI)**

<span id="page-18-0"></span>Remedy SPI Action Request System (ARS) 为 IT 组织提供 Operations Manager 和 Remedy ARS 服务台之间的预配置智能链接。其它 SPI for Remedy ARS 功能 包括:

- 自动创建并跟踪来自 HP Operations Manager 的 Remedy Action Request 的能力
- <span id="page-18-1"></span>— 基于 Action Request 状态更改, 动态更新 HP Operations Manager 事件

#### • **HP Operations Smart Plug-in for SAP (SPI for SAP)**

SPI for SAP 扩展了 HP Operations Manager 的管理功能,可帮助管理提供 SAP NetWeaver 服务所需的所有 IT 要素(例如, SAP NetWeaver 程序、应 用程序服务器、数据库及其服务器和操作系统)。此外,SPI for SAP 可以帮助 管理各种关键业务应用程序和整体 IT 环境。与 SAP NetWeaver 专用的管理 产品不同,SPI for SAP 与 OVO 或 HPOM for Windows 结合使用,可以提供 一系列更富特色的 IT 系统管理功能,包括:

- 可用性管理:监视来自 CCMS 的警报、系统日志、批处理作业、进程、文 件和 SAP NetWeaver 状态等
- 性能管理:SAP NetWeaver 性能信息和系统资源总体特征的统一视图,包 括:对话、更新、批处理和假脱机进程的频率、响应和等待时间
- 远程监视:对在不受支持的环境中运行的 SAP 系统进行监视的能力
- SAP ITS (Internet Transaction Server) 监视:检查 ITS 服务器的各种组 件的状态和可用性,这些组件包括:AGate、 WGate 和 Web Server
- 服务报告:关联并显示有关 IT 环境的长期数据的报告,通过这些报告可以 分析趋势
- 监视 SAP NetWeaver Web Application Server (J2EE) 的功能

### <span id="page-19-0"></span>免费赠送的 SPI

• **HP Operations Smart Plug-in for HP Storage Essentials SRM (HP Storage Essentials SRM SPI) -** (免费赠送)

<span id="page-19-1"></span>HP Storage Essentials SRM SPI 可监视 Storage Essentials SRM 服务, 并 提供了以下功能:

- 发现或映射 Storage Essentials SRM 管理服务器及其所管理主机的服务
- 监视 SE SRM 管理服务器及其所管理主机上的 SE 服务和进程
- 用于启动或停止 SE SRM 管理服务器和主机代理程序进程或监视其状态的 工具

#### • **HP Systems Insight Manager** 的集成 (**HP SIM** 集成) **-** (免费赠送)

HP SIM 集成在 Operations Manager 与 HP SIM 管理服务器之间提供了一个 智能链接。它还提供了通过 Insight Management Agent 软件 (HP ProLiant 服务器)监视节点的扩展功能。此集成可安装于由多个 HP SIM 管理服务器和 Insight Management Agent 节点组成的环境中,并可通过以下方式监视和管 理 HP SIM 和 IM 主机的功能:

- 自动发现 HPSIM 中心管理服务器和 Insight Manager 代理程序
- 将事件从 HPSIM 转发到 OVO 或 HPOM 中并进行双向的事件确认
- 监视 HPSIM 服务
- 映射 HPSIM 和 IM 代理程序的服务
- 用于启动或停止 HPSIM 服务或监视其状态、启动 IM System Homepage 以及更多操作的工具。
- <span id="page-20-0"></span>— 由操作员启动的事件操作 - 在上下文中启动 HPSIM web GUI。

#### • **HP Operations Smart Plug-in for Web Servers (Web Servers SPI) -** (免费赠送)

Web Servers SPI 设计用于监视和管理 Web 服务器。它提供预配置的策略来监 视 Web 服务器的进程、日志文件和性能。 SPI 提供了多种用于管理功能的工 具。 SPI 当前支持下列 Web 服务器:

- 来自 Apache Software Foundation (ASF) 的 Apache 和 HP Apache
- SunONE

# <span id="page-21-2"></span><span id="page-21-0"></span>对非英文环境的软件支持

<span id="page-21-1"></span>OVO and HPOM for Windows 的 Smart Plug-in 对于国际化的支持有几种不同的 级别:有些可以在支持 OVO 或 HPOM for Windows 的各种非英文系统中安装、配 置和运行,而另一些则只能在英文系统中运行。

对于具有报表的 SPI,有些报表已本地化,但大多数则只能在英文环境中使用。 有关详细信息,请参阅后面所附的表格。

## <span id="page-22-0"></span>国际化和本地语言支持

## 表 **2** 国际化和本地语言支持

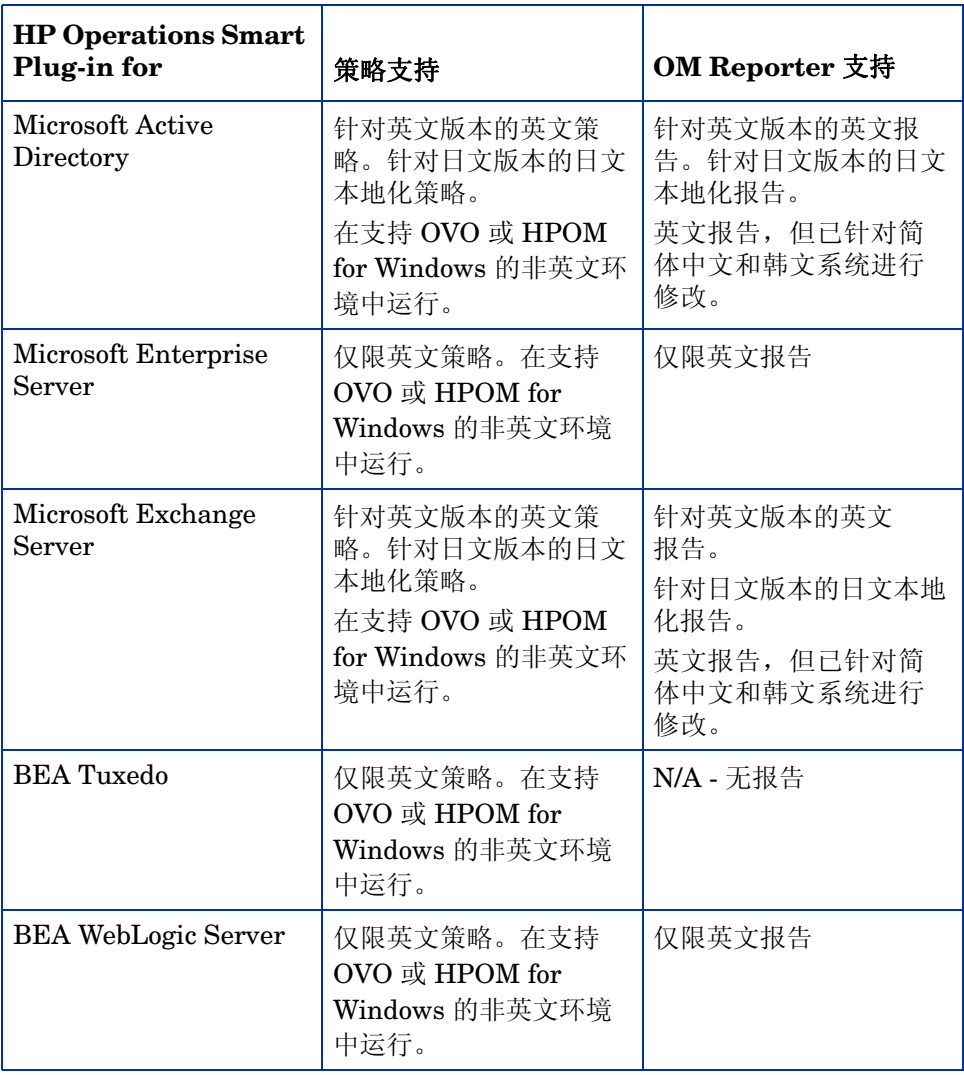

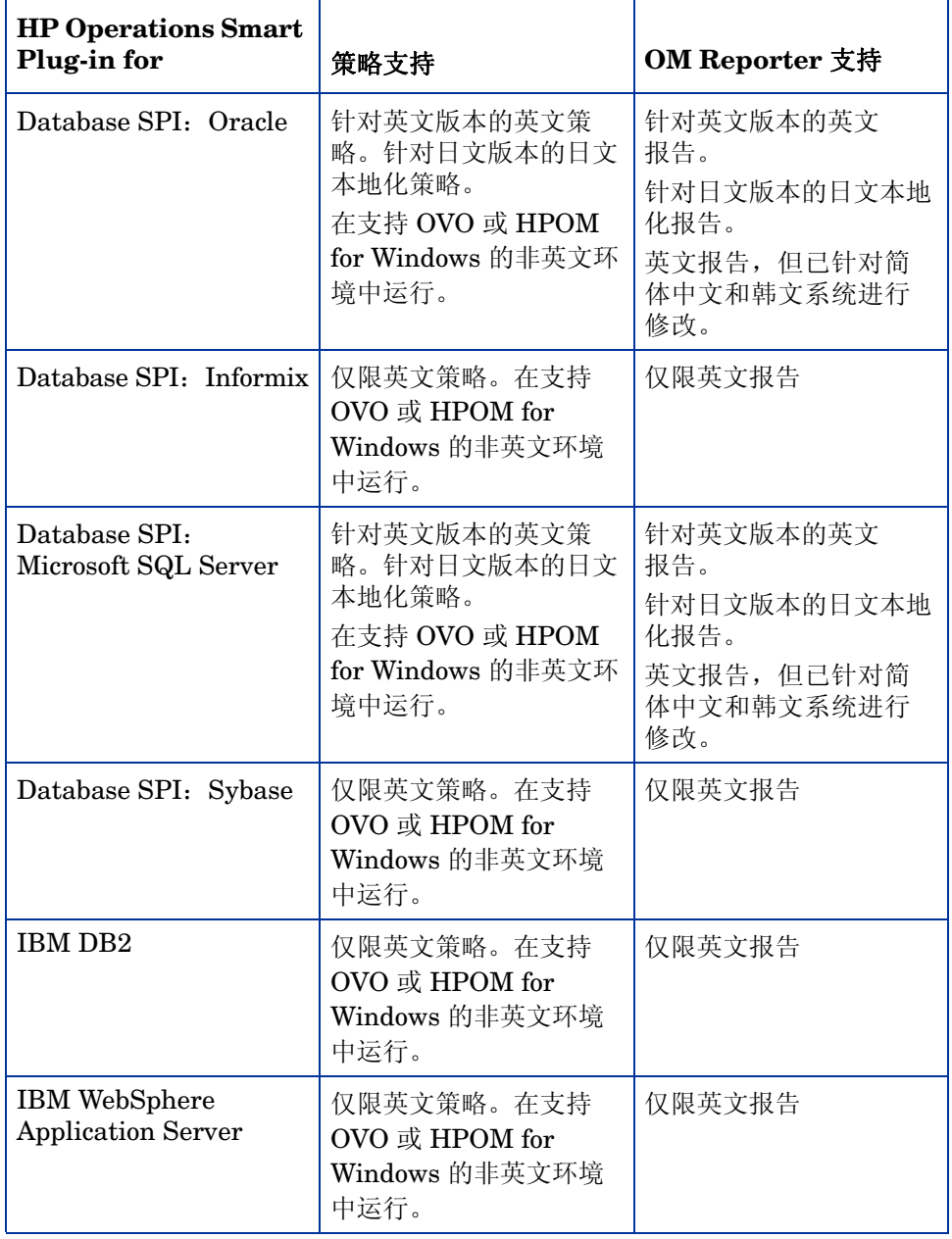

## 表 **2** 国际化和本地语言支持 (续)

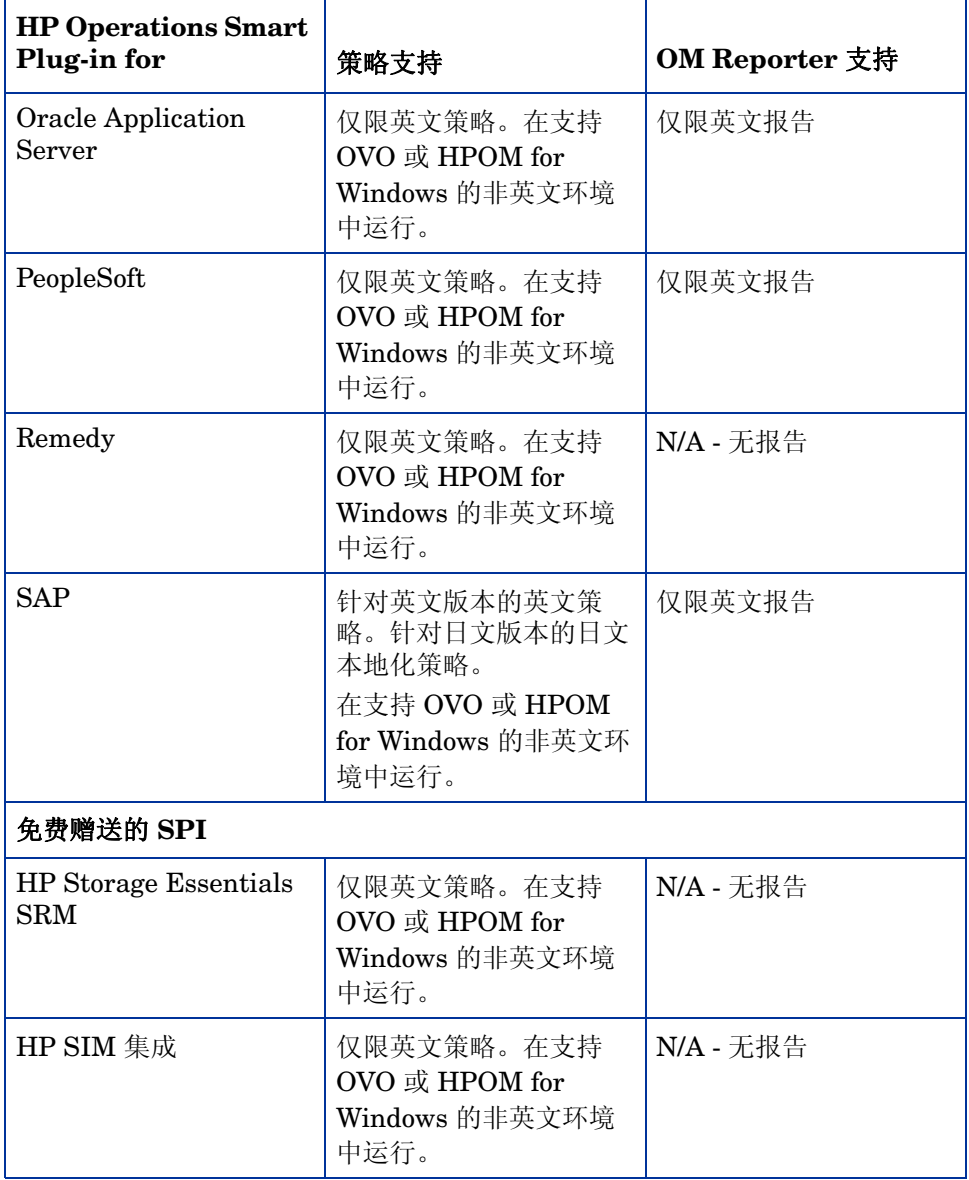

### 表 **2** 国际化和本地语言支持 (续)

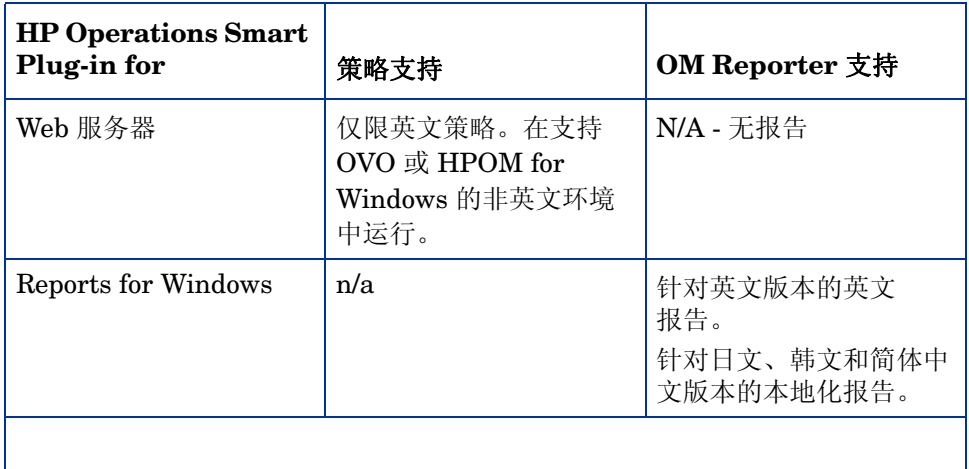

#### 表 **2** 国际化和本地语言支持 (续)

# <span id="page-26-0"></span>2 Smart Plug-in 升级、安装和卸载

本章包含的安装说明适用于所有 SPI, 因此是通用的安装说明。要获得有关所要安 装的具体产品的更精确说明,请打印一份产品安装说明。有关文档的名称或位置, 请参阅第 42 [页上的表](#page-41-1) 3。

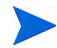

该 DVD 包含列出的每种产品的完整软件,该软件有 60 天的评估期; 60 天评估期 过后,需要获得许可证才能继续使用软件。

# <span id="page-26-1"></span>安装前的注意事项

<span id="page-26-2"></span>验证是否安装了 **HP OpenView for Windows 7.50** 或 **HP Operations Manager 8.10**。

准备打印单独的 Smart Plug-in 文档: 在从 DVD 完成安装之前, 请打印并阅读 各产品文档(包含在 DVD 的 \Documentation\ 目录中)中的详细说明。 遵循这 些产品特定的说明很重要,因为其中包含了一些在从 *HP Operations Smart Plug-in* DVD 安装之后必须完成的独有操作步骤。执行这些操作步骤可以成功进行安装和 配置。

查看 **DVD** 内容:有关 HP Operations Smart Plug-in DVD 中的 SPI 列表,请参 阅 SPI\_DVD\_ReleaseNotes.html 文件。

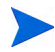

如果需要将 DVD 复制到网络或本地磁盘来安装 Smart Plug-in,而不是直接从 DVD 安装,请运行 autorun.vbs,而不要直接运行 HP Operations Smart Plug-ins.msi 文件。

## <span id="page-27-0"></span>报表程序包

HP Operations Manager Reports for Windows 程序包提供了由 HPOM for Windows 8.10 管理的 "事件"和 "服务"报告。此程序包先前只能从 OVO for Windows 7.5 DVD 中获取,但现在已包括在 SPI DVD 中,因而这些报表可安装在单独的 Reporter 系统中 (通过远程 HPOM 服务器), 而无需手动复制 msi 文件。

此程序包需要 Reporter 3.80,并包括同 Crystal Reports 10 和 11 配合使用的报 表模板。由于这些报表可以从安装在单独系统中的 HPOM for Windows 服务器收 集数据,因此可能需要相应地配置这些系统,请参阅"Reporter 联机帮助"。

## <span id="page-27-1"></span>SPI 报表和图形

SPI 的 "报表"和 "图形"程序包将不再自动安装。在安装过程中,只要有单独启 用的"报表"或"图形"复选框,您就可以为任何 SPI 安装"报表"程序包。如果 复选框被禁用,则表明系统未安装所需的 HP Reporter 和 HP Performance Manager 版本。

# <span id="page-27-4"></span><span id="page-27-2"></span>升级远程控制台上的 Smart Plug-in

<span id="page-27-3"></span>对环境 (其中,管理服务器和被管节点处于不同位置)中兼容 SPI 的多语用户界 面(Multilingual User Interface, MUI)进行安装或升级之前,先通过执行以下 步骤来清除被管节点上的启用自动部署复选框:

#### **HPOM** 控制台 **->** 节点 **->** 右键单击被管节点 **->** 属性 **->** 网络。

这可防止自动部署不同语言的重复策略。

在将日文区域中被管节点上的 Unix OS SPI 升级之前,先将现有英文版本的策略 集从被管节点中删除。

**SPI for SAP** 控制台集成程序包的升级过程与下述过程不同。有关如何升级 SPI for SAP 控制台集成程序包的信息,请参阅 《*HP Operations Smart Plug-in for SAP Configuration Guide*》中的 "*Upgrading the SPI for SAP*"一节。

如果在任何远程控制台上运行 OVO 或 HPOM,请按照以下适用于仅是控制台的系 统的 Smart Plug-in 升级过程操作:

- 1 在仅是控制台的系统中,插入 HP *Operations Smart Plug-in* DVD。
- 2 按照屏幕上的说明进行操作,直到显示对话框指出已找到远程控制台安装。
- 3 单击下一步。

此时将开始升级以前安装的所有程序包。

# <span id="page-28-2"></span><span id="page-28-0"></span>升级本地管理服务器上的 Smart Plug-in

<span id="page-28-1"></span>验证是否满足先决条件: 在控制台或管理服务器上, 验证是否已安装 OVO 7.50 或 **HPOM 8.10**。

对于购买的、有评估期的以及免费赠送的 **SPI**:升级所购买或免费赠送的 SPI 的过 程与执行新安装的过程相同。在开始升级前,请查看 SPI 文档,文档中详细介绍了 升级 SPI 之前必需完成的所有准备步骤。通过完成所有必需步骤,可以避免不必要 的数据损失。

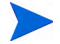

核心 SPI、 Unix OS SPI 和 Microsoft Windows OS SPI 不是 SPI DVD 的一部分。

<span id="page-29-3"></span><span id="page-29-1"></span><span id="page-29-0"></span>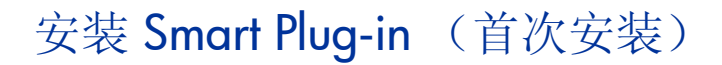

### 安装 OVO 7.50 或 HPOM 8.10

*Smart Plug-in* 必须安装在 OVO for Windows 7.50 或 HPOM for Windows 8.10 上。

在管理服务器上安装 OVO 或 HPOM 之前,请确保所有要求均已满足,并完成其 文档所述的安装步骤。

### <span id="page-29-4"></span><span id="page-29-2"></span>远程控制台系统上的 Smart Plug-in

在远程控制台,当您选择安装 HP Operations Manager for Windows 的仅限控制 台版本时,核心 Smart Plug-in 程序包会自动安装。

可以在远程控制台使用 SPI DVD 来更新自动安装的 SPI 程序包, 也可以使用 SPI DVD 安装非核心 SPI 控制台程序包。要使用 SPI DVD 更新这些程序包,请参阅 第 28 页上的 ["升级远程控制台上的](#page-27-2) Smart Plug-in"。

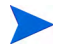

HP Operations **SPI for SAP** 控制台集成程序包的升级过程与下述过程不同。有关如 何升级的信息,请参阅 《*HP Operations Smart Plug-in for SAP Configuration Guide*》中的 "*Upgrading the SPI for SAP*"一节。

## <span id="page-30-1"></span><span id="page-30-0"></span>管理服务器或控制台上的 Smart Plug-in

在管理服务器或控制台系统上安装 Smart Plug-in 时,请仅选择要使用的 SPI。

要在管理服务器或控制台上安装 Smart Plug-in, 请执行下列操作:

- 1 将 *Smart Plug-in* DVD 插入管理服务器或控制台系统的 DVD 驱动器。
- 图 **1 InstallShield** 向导指导您完成安装 <sup>1</sup> HP Operations Smart Plug-ins - InstallShield 向导 ⊠ 欢迎使用 HP Operations Smart Plug-ins 的 InstallShield 向导 InstallShield(R) 向导将在计算机上安装 HP Operations Smart<br>Plug-ins。要继续,请单击"下一步"。 警告:此程序受版权法和国际版权公约保护。 <上一步(B)  $\sqrt{T-\mathcal{F}(N)}$ 取消
	- 2 单击下一步继续。

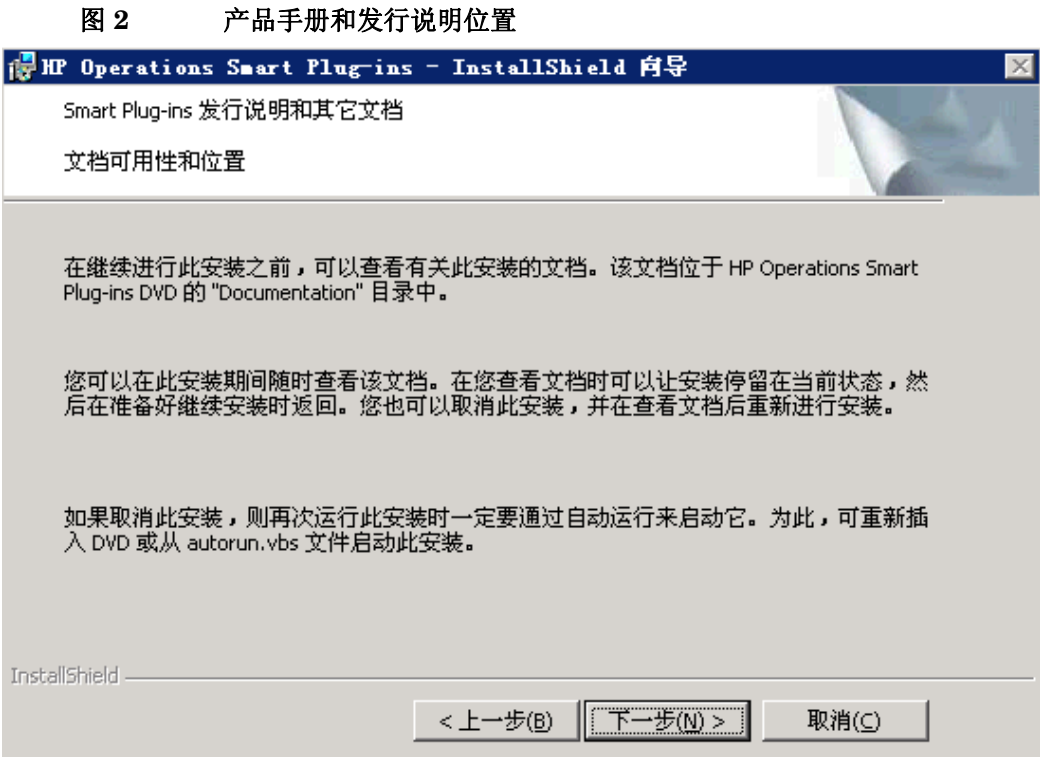

- 3 单击下一步继续。
- 4 在下一个对话框中,选择那些要安装或升级的 Smart Plug-in。

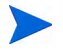

如果已安装了最新版本的 SPI, 则 SPI 复选框被禁用。如果未安装 Reporter 和/或 Performance Manager, 则"报表"和/或"图形"复选框被禁用。

- 5 完成产品选择后,单击下一步。
- 6 选择我接受许可协议中的条款按钮,表示您接受许可协议的条款。
- 7 单击下一步。

8 HP Operations Manager 8.10 仅在需要时自动部署策略。选择禁用或启用"自 动部署"功能。

### 图 **3** 启用或禁用 **AutoDeployment**

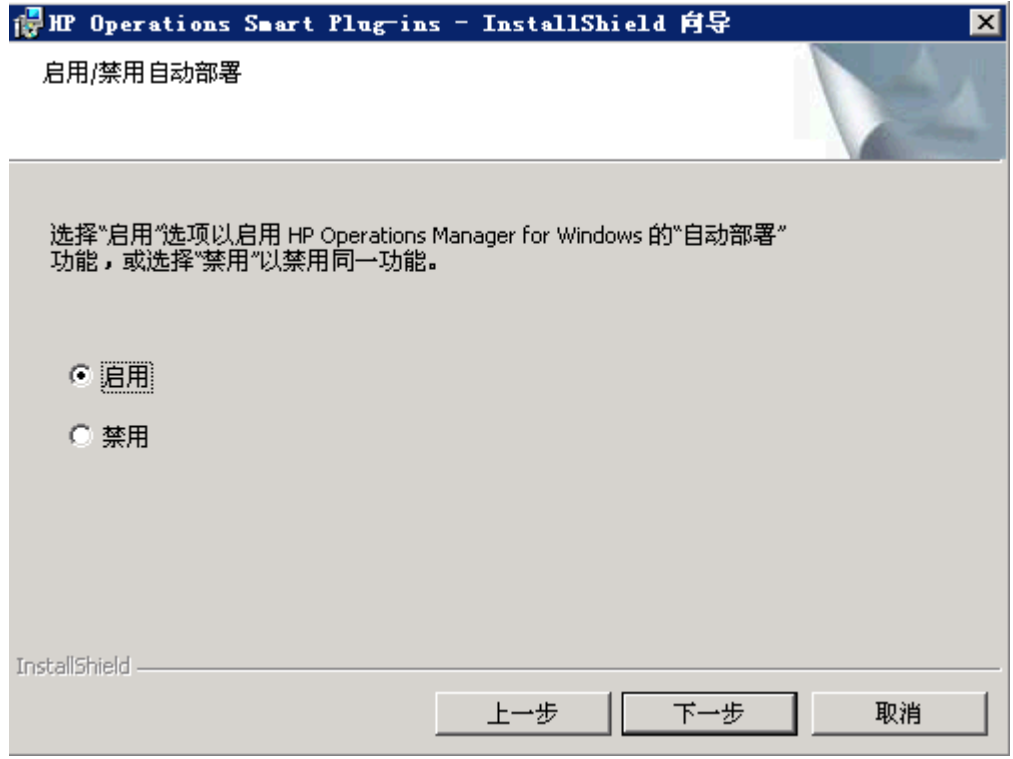

9 单击下一步。

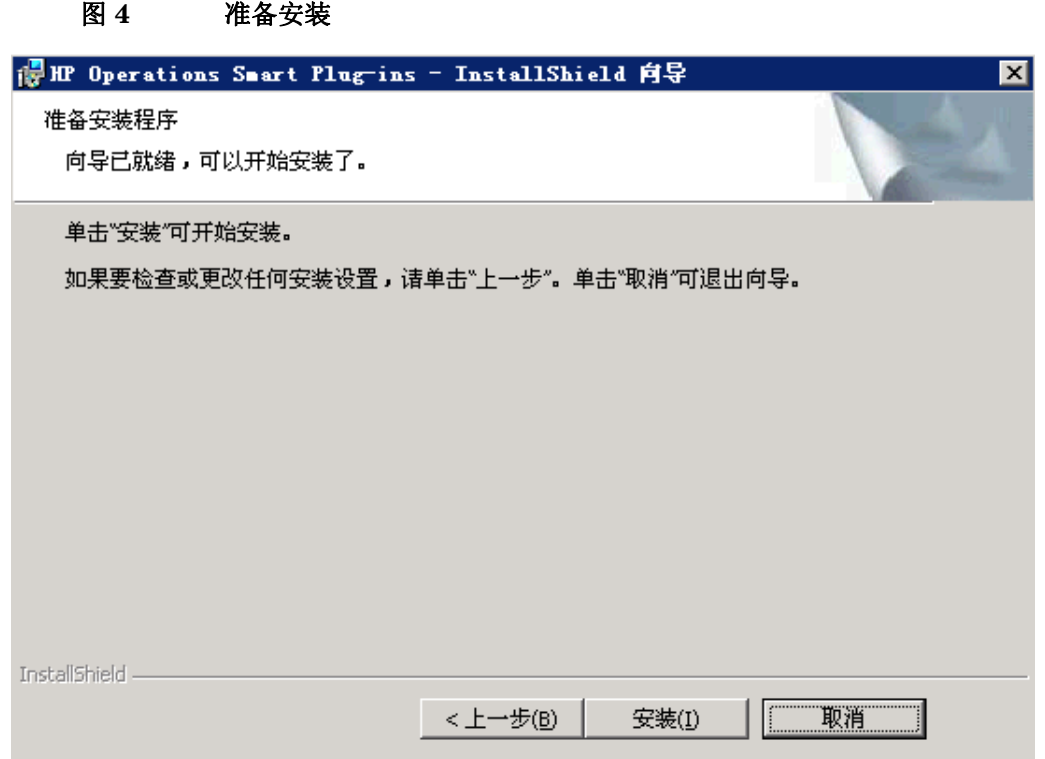

10 选择"上一步"可对先前的选择进行编辑, 或单击安装开始安装。

如果在安装开始后选择"Cancel"按钮,该操作并不会停止整个安装进程,而只是 停止当前产品(显示在"Status"区中)的安装;然后将开始安装所选择的下一个 产品。

- 11 在执行安装程序的过程中,您可以看到不同的状态对话框。安装过程可能需要 几分钟或更多的时间,这取决于系统的速度和选择安装的组件。
- 12 单击完成结束安装。
- 13 安装完所有需要的 SPI 后,请参阅各 SPI 产品文档(文档位置请参阅第 42页 上的"[Smart Plug-in](#page-41-2) 的文档")来配置产品。

# <span id="page-34-2"></span><span id="page-34-0"></span>卸载 Smart Plug-in

有两种方法可以删除 SPI:

1 使用 DVD

或者

2 使用 Windows 控制面板 → 添加**/**删除程序。

要指定将删除的 Smart Plug-in, 请使用以下方法, 或者使用 Microsoft Windows "控制面板"并执行与其它产品相同的卸载步骤。

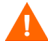

在删除任何 Smart Plug-in 之前, 请参阅特定产品的文档, 以了解如何完全删除 其组件(如策略和工具)。大多数情况下,删除这些组件需要手动操作。完成这些 步骤后, 使用 DVD 或 Windows "控制面板"中的"添加/删除程序", 可以继续 从管理服务器上卸载 SPI 程序文件。

## <span id="page-34-1"></span>方法 1: 使用 DVD 卸载

- 1 将 HP Operations Smart Plug-in DVD 插入 DVD 驱动器中。
- 2 选择删除产品单选按钮,以转到产品选择对话框。

#### 图 **5** 删除 **Smart Plug-in**

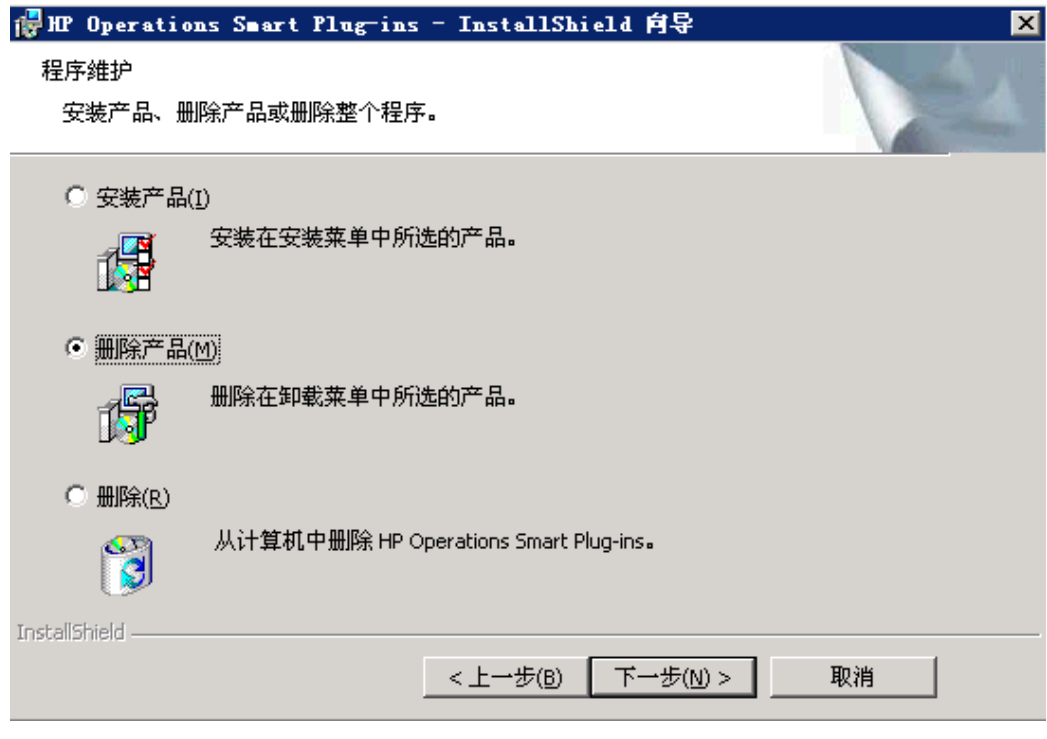

3 在"选择卸载产品"对话框中,可以检查要删除的每个产品;然后单击下一步。

4 单击下一步。

按照屏幕上显示的说明完成卸载。

<span id="page-36-0"></span>方法 2: 使用 Windows "控制面板" – "添加/删除程序"

- 1 在开始菜单中,选择设置 → 控制面板并打开添加**/**删除程序。
- 请注意, 在使用 Windows "控制面板"卸载任何 SPI 时, 有两种卸载选项: (1) 删  $\mathbf{m}$ 除所选择的 SPI, 或者 (2) 同时删除 OVO 或 HPOM for Windows。如果要同时删除 OVO 或 HPOM 和 SPI, 则必须首先将所有 Smart Plug-in 从被管节点删除, 然后 从管理服务器将其删除。然后就可以删除 OVO 或 HPOM 了。
	- 2 选择 HP Operations Smart Plug-in, 然后单击更改按钮。
	- 3 在欢迎屏幕中单击下一步。
	- 4 选择删除产品,然后选择要删除的 SPI。
	- 5 按说明继续操作。

# <span id="page-37-0"></span>在群集环境中安装 Smart Plug-in

<span id="page-37-1"></span>先决条件:首先在群集中的每个系统上安装 OVO 或 HPOM 管理服务器 7.50 或 8.10。完成管理服务器的群集安装后,就创建了 Smart Plug-in 安装的安装程序。 此外,请确保群集中的每个节点都有足够的磁盘空间安装 Smart Plug-in。

<span id="page-37-2"></span>群集安装概述: 按照后面部分中的步骤, 完成以下所述的安装:

- 对于群集中的首次安装 (节点 *A*),请按标准安装过程进行操作,并选择 产品。完成在节点 A 上的安装后,将指示您继续进行下一个系统即节点 B 上的安装。
- 对于群集中节点 *B* 的安装,请按照相同的过程进行,只是不再需要进行产 品选择。安装过程检测群集配置,并将所需的全部产品选项从节点 A 复制 到节点 B。
- 对于群集中节点 *C* 的安装和所有剩余安装,请继续进行与安装节点 B 时相 同的操作,在安装过程中不再选择产品,但是允许将安装程序包从节点 B (群集中先前安装的系统)复制到节点 C(群集中的当前系统),直到结束 所有的安装为止。
- 任务 1: 在第一台支持群集的管理服务器上,选择并安装 Smart Plug-in。

开始之前,请确保每台管理服务器上有足够的磁盘空间,可以安装计划要安装的 SPI。 在完成之前如果取消安装,会导致安装不完整,需要手动删除已部分安装的组件。

完成在标题第 30 页上的 "安装 [Smart Plug-in](#page-29-0) (首次安装)"下开始的说明中所 示的所有任务,然后继续处理下一台管理服务器。

#### 任务 2: 在下一台支持群集的管理服务器上, 安装预先选择的 Smart Plug-in。

下面的任务将在群集中的每台管理服务器上重复进行,并逐台管理服务器地提示您 继续安装 (如 HP Operations Manager 群集安装中所定义),直到结束所有安装 为止。

- 1 将 HP Operations Smart Plug-in DVD 插入管理服务器的 DVD 驱动器中, 然 后按屏幕上显示的说明进行操作。
- 2 安装完成后,按提示继续在下一台管理服务器上进行安装,直至群集中的所有 管理服务器安装完毕。
- 请注意,只有群集中所有节点上均安装完毕时, OVO 或 HPOM 控制台才会正常 M 运行。

## <span id="page-38-0"></span>卸载群集环境中的 Smart Plug-in

#### 任务 1: 从被管节点删除 Smart Plug-in 组件。

请参阅要删除的 Smart Plug-in 的文档。按照该 Smart Plug-in 的专用卸载说明, 从所有被管节点删除已部署的 SPI 组件。

任务 2: 从支持群集的管理服务器卸载 Smart Plug-in。

按下述步骤操作,即可从群集的每个系统中卸载产品。

1 在管理控制台上,选择开始 → 设置 → 添加或删除程序,然后选择 **HP Operations Smart Plug-in,** 再选择更改。

或者 将 HP Operations Smart Plug-in DVD 插入 DVD 驱动器中。

- 2 无论是使用 Smart Plug-in DVD 还是"控制面板",都要进行产品选择,并要 选择支持群集的管理服务器上已安装的所有 Smart Plug-in。
- 3 单击下一步。
- 4 单击删除。

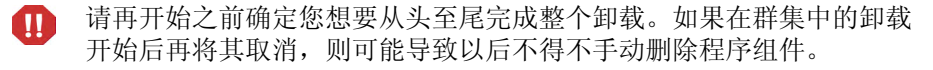

- 5 完成一台管理服务器上的卸载后,继续进行群集中下一台管理服务器上的卸载。 (可以选择群集中的任何一台管理服务器开始卸载;第一台服务器的卸载完成 后,会提示您继续卸载后面的管理服务器,直到完成最后一台为止。)
- 6 选择要从群集中第一个节点删除的 Smart Plug-in 并完成该节点上的卸载后, 会提示您继续下一个节点上的卸载。程序会使用第一个节点上的初始选择来从 第二个节点删除相同的 Smart Plug-in。
- 7 通知您 "卸载"已完成。

# <span id="page-40-0"></span>3 文档、许可和故障诊断

本章包含下列方面的信息和说明:

- 第 42 页上的 "[Smart Plug-in](#page-41-0) 的文档"
- 第 44 页上的 "SPI [许可和密码"](#page-43-0)
- 第 51 页上的 ["故障诊断"](#page-50-0)

要详细了解如何配置所安装的特定产品,请打印产品手册。请在第 42 [页上的表](#page-41-3) 3 或 SPI\_docs\_index.htm 中查找这些文档的位置。

# <span id="page-41-2"></span><span id="page-41-0"></span>Smart Plug-in 的文档

<span id="page-41-5"></span><span id="page-41-4"></span><span id="page-41-1"></span>每个 Smart Plug-in 都有其自己的要成功安装和配置所必须遵循的过程。查看或打 印计划安装的每个产品的安装文档和发行说明。

#### <span id="page-41-3"></span>表 **3** 产品安装说明和发行说明

<span id="page-41-6"></span>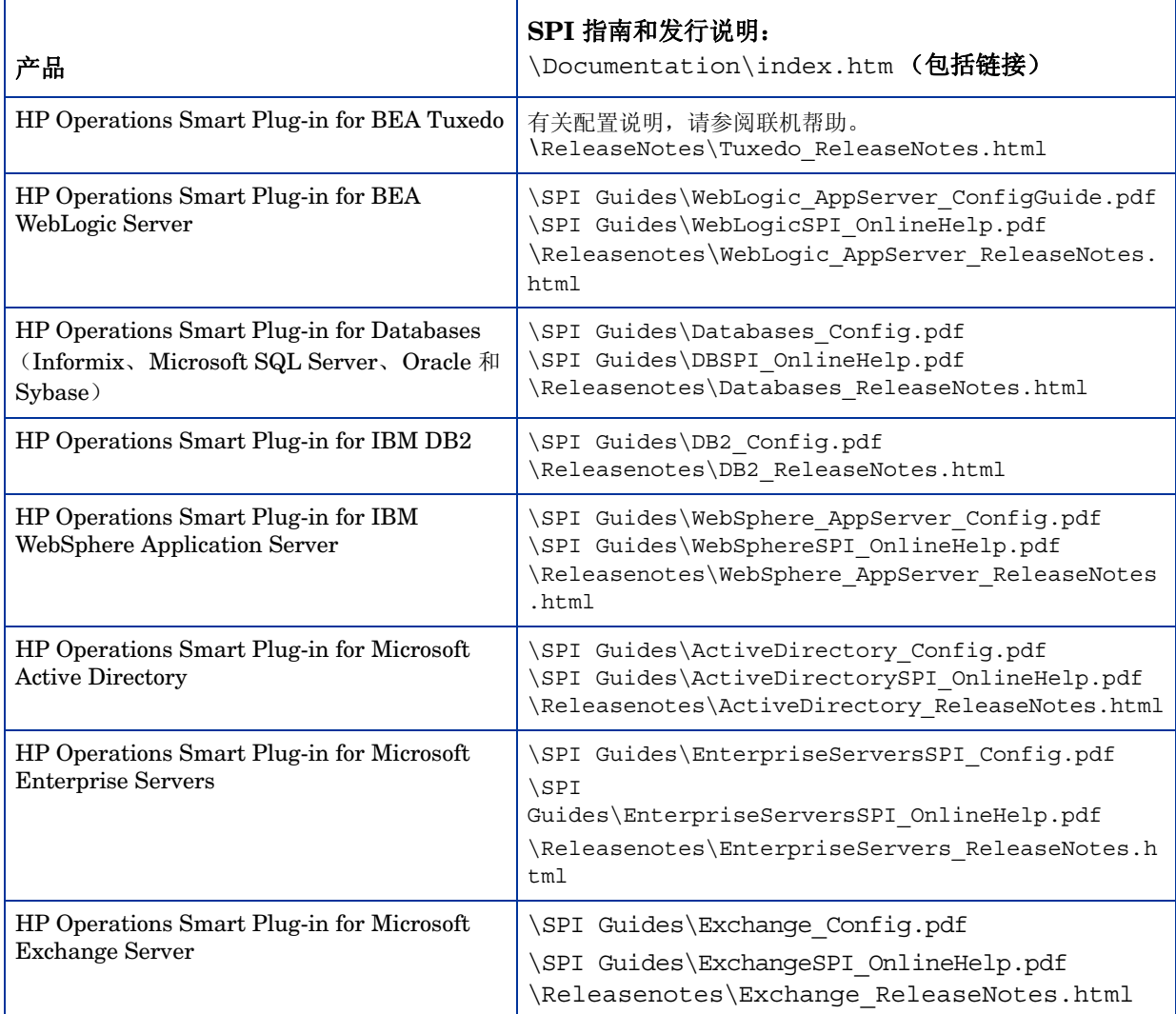

### 表 **3** 产品安装说明和发行说明 (续)

![](_page_42_Picture_111.jpeg)

## <span id="page-43-1"></span><span id="page-43-0"></span>SPI 许可和密码

<span id="page-43-2"></span>在 DVD 中,有许多无需取得许可证即可使用的免费赠送的 SPI,有关详细信息, 请参阅第 48 页上的"各 SPI [许可证信息"](#page-47-0)。在未获得许可证的情况下,每个所购 买的 SPI 的使用有效期为 60 天。但在这段时间内,您应获得许可证或密码,以确 保继续不中断地使用所购买的 SPI。

![](_page_43_Picture_2.jpeg)

术语"许可证"和"密码"可以互相替代使用,且表示的意思基本相同:允许永 久使用 Smart Plug-in 的许可证密钥。

要获得 SPI 的许可证或密码,可使用 Operations Manager 的 "获得许可证"工 具。运行该工具后,您可以选择三种方法之一来获得所需的许可证或密码:

- 方法 **#1** 从系统中某个直接的 **Internet** 连接 (在系统上)检索许可证或密 码: 如果在 OVO 或 HPOM 控制台上有 Internet 连接, 则可以直接访问许可 证或密码密钥信息。此外,所使用的服务器的相关信息会被自动检测出来 (除 非是通过代理服务器连接到 Internet, 在这种情况下, 则必须输入代理服务器 的 IP 地址)。
- 方法 **#2** 检索保存到文件中的许可证或密码:如果在 OVO 或 HPOM 控制台 上没有 Internet 连接,可使用此方法,从另一个系统获得许可证或密码,并将 其保存在要安装 SPI 的系统上的某个文件中。将从技术支持热线获得的信息存 储在 OVO 或 HPOM 控制台上的某个文件中,并在该过程中将其导入。
- 方法 **#3** 通过电子邮件或传真连接检索许可证或密码:如果您愿意,可以通 过电子邮件或传真发送订单编号,以这种方式检索许可证或密码信息。

## <span id="page-44-2"></span><span id="page-44-0"></span>检索并安装许可证密钥

<span id="page-44-3"></span>所有方法的先决条件: 所购买的 Smart Plug-in 中附带的"许可授权证书"("许 可授权证书"包含唯一的产品订单编号)。

对于所有方法,均应使用 "获得许可证"工具,如以下过程所述:

- 1 在 OVO 或 HPOM 控制台上,选择工具 → **OpenView** 工具 (或 *HPOM* 工具) → 授予许可,然后双击获得许可证。
- 2 在 "获得许可证"对话框中选择您的<产品名>,然后单击确定。

完成该进程后,您将收到一封包含"永久密码证书"的电子邮件,可以作为备查记 录。(该证书显示产品信息和已颁发给您的密码或许可证。)密码可以自动安装在系 统上,这取决于所使用的方法。

## <span id="page-44-1"></span>从 Web 上获取许可证

先决条件: 所购买的 Smart Plug-in 中附带的"许可授权证书"("许可授权证书" 包含唯一的产品订单编号)。

1 在可访问 Internet 的系统中, 启动 Internet 浏览器, 在"地址"文本框中输 入 **https:\\www.webware.hp.com**。

![](_page_45_Picture_0.jpeg)

- 2 选择 **Generate New licenses** 按钮。
- 3 在 Generate license(s) 页面的 Order Number 文本框中, 输入 SPI 的订单编 号 (与在产品附带的 "许可授权证书"中显示的编号一致)。
- 4 单击 **Next**。
- 5 在出现的页面中,选中相应产品名称旁边的复选框并单击 **Next**。
- 6 在出现的页面 (其中显示产品编号、名称、版本)中输入以下信息:
	- **Number of LTUs:** 需要的 SPI 许可证数目。
	- **IP Address**:输入要运行许可证服务器的计算机的 IP 地址。
	- **Platform**:输入要在负责管理应用程序许可证的计算机上运行的操作系统。
- 7 单击 **Next**。
- 8 在会员登录页面中输入您的邮件地址,然后输入现有的或首次使用的密码或密 码验证,并单击 **Sign-in**。
- 9 在地址信息页面中,输入所需的信息,然后单击 **Next**。
- 10 在证书上方的永久密码证书页面中,单击文本:**Save password file for**  <*product\_number*>。

证书和密码的位置:存储的证书位于名为 < 产品编号 >.dat.asp 的文件中。此 外, "永久密码证书"也可以通过邮件发送到某个邮件地址。请注意, 安装的许可 证密钥的默认位置是:

\Program Files\Common Files\Hewlett-Packard\HPOvLIC\data\ LicFile.txt。

## <span id="page-47-0"></span>各 SPI 许可证信息

下表指明了各 SPI 和应用程序所需的许可证。

#### 表 4 许可信息

![](_page_47_Picture_304.jpeg)

## 表 4 许可信息 (续)

![](_page_48_Picture_274.jpeg)

## 表 **4** 许可信息 (续)

![](_page_49_Picture_152.jpeg)

### <span id="page-50-3"></span><span id="page-50-1"></span><span id="page-50-0"></span>Self-Healing 信息工具

<span id="page-50-2"></span>此工具可以在 Smart Plug-in 管理的任何被管节点上运行。运行时,工具会收集各 种数据,以便您发给 HP 技术支持人员来诊断 SPI 问题。

此工具与每个 Smart Plug-in 捆绑在一起,并自动安装在 Smart Plug-in 工具组 中。有关详细信息,请参阅特定的 Smart Plug-in 文档。此工具具有收集故障诊断 数据的功能。运行该工具并将数据保存到文件后,必须与 HP 技术支持联系,并根 据他们的说明将文件通过电子邮件发送给他们。

要部署 SPI - SHS 工具 (按需要),请执行下列操作:

- 1 在 OVO 或 HPOM 控制台上,选择要运行该工具的节点并右键单击。
- 2 从下拉菜单中选择所有任务→部署工具。
- 3 选择 **SPI for** < 产品 > 和 **SHS** 数据采集器。
- 4 单击确定。

要使用该工具,请执行下列操作:

- 1 在 OVO 或 HPOM 控制台上,选择工具→ SPI for < 产品 >。
- 2 定位到 Self Healing 信息工具(请参阅 SPI 文档), 右键单击并选择所有任务→ 启动工具**...**。
- 3 选择要部署该工具的节点并单击启动**...**
- 4 在所显示的消息中,注意存储所收集数据的文件名和位置;然后与技术支持联 系,获取有关接收电子邮件的地址的说明。

# <span id="page-52-0"></span>索引

## A

Active Directory SPI 版本 , [11](#page-10-1) 描述 , [12](#page-11-1) AutoPass, 如何使用 , [44](#page-43-2) 安装 群集环境 , [38](#page-37-1) 群集环境 , 概要 , [38](#page-37-2) 首次安装 , [30](#page-29-3) 先决条件 , [27,](#page-26-2) [29](#page-28-1)

### B

BEA Tuxedo SPI 版本 , [11](#page-10-2) 描述 , [14](#page-13-0) BEA WebLogic Server SPI 描述 , [14](#page-13-0) SPI 的版本 , [11](#page-10-3) 本地语言支持 , [22](#page-21-1)

### D

Database SPI (Informix、MS SQL Server、 Oracle 和 Sybase) 版本 , [11](#page-10-4) 对非英文环境的支持 , [22](#page-21-2) 多语用户界面, [28](#page-27-3)

## E

Exchange SPI 描述 , [13](#page-12-0)

## F

发行说明 , 每个产品发行说明的位置 , [42](#page-41-4) 非英文环境 , 产品兼容性 , [22](#page-21-1)

## G

故障诊断 Self Healing 信息 (工具) , 描述 , [51](#page-50-2) 故障诊断, 说明, [51](#page-50-3)

### H

HP 技术支持 , 访问 , [51](#page-50-3) HP Operations Manager Reports for Windows 版本 , [11](#page-10-5)

## I

IBM DB2 SPI 版本 , [11](#page-10-6) 描述 , [16](#page-15-0) IBM WebSphere Application Server SPI 版本 , [11](#page-10-7) 描述 , [17](#page-16-0) Informix SPI 版本 , [11](#page-10-4) 描述 , [15](#page-14-0)

## J

技术支持 , 访问 , [51](#page-50-3)

#### M

Microsoft Active Directory SPI 版本 , [11](#page-10-1) 描述 , [12,](#page-11-2) [13](#page-12-1) Microsoft Enterprise Server SPI 版本 , [11](#page-10-8) Microsoft Enterprise Server SPI (原来的 .Net SPI) 描述 , [12](#page-11-3) Microsoft Exchange Server 版本 , [11](#page-10-9) Microsoft SQL Server SPI 版本 , [11](#page-10-4) Microsoft SQL Server SPI (Database SPI) 描述 , [15](#page-14-1) 密码 , 安装以永久使用 SPI, [45](#page-44-2) 密码 , 如何获得 , [44](#page-43-2)

## O

Oracle Application Server SPI 版本 , [11](#page-10-10) 描述 , [18](#page-17-0) Oracle SPI 版本 , [11](#page-10-4) 描述 , [16](#page-15-1)

## P

PeopleSoft SPI 版本 , [11](#page-10-11) 描述 , [18](#page-17-1)

## Q

群集安装 概述 , [38](#page-37-2) 群集环境 安装先决条件和说明 , [38](#page-37-1)

## R

Remedy Action Request System Integration SPI 描述 , [19](#page-18-0) Remedy SPI 版本 , [11](#page-10-12)

### S

SAP SPI 版本 , [11](#page-10-13) 描述 , [19](#page-18-1) SE SPI 版本 , [11](#page-10-14) SIM SPI 版本 , [11](#page-10-15)

Smart Plug-in BEA WebLogic Server, 版本 , [11](#page-10-3) Database SPI, 版本 , [11](#page-10-4) IBM DB2 SPI, 版本 , [11](#page-10-6) IBM WebSphere Application Server SPI, 版本 , [11](#page-10-7) Microsoft Active Directory SPI, 版本 , [11](#page-10-1) Microsoft Enterprise Server, 版本 , [11](#page-10-8) Microsoft Exchange Server, 版本 , [11](#page-10-9) Oracle, [11](#page-10-10) PeopleSoft SPI, 版本 , [11](#page-10-11) Remedy SPI, 版本 , [11](#page-10-12) SAP SPI, 版本 , [11](#page-10-13) SE SPI, 版本 , [11](#page-10-14) SIM SPI, 版本 , [11](#page-10-15) WebServer SPI, 版本 , [11](#page-10-16) 文档 , [42](#page-41-5) Smart Plug-in 故障诊断 , [51](#page-50-3) Storage Essentials SRM SPI 描述 , [20](#page-19-1) Sybase SPI 版本 , [11](#page-10-4) Sybase SPI (Database SPI) 描述 , [16](#page-15-2) 升级 对本地控制台 , [29](#page-28-2) 对远程控制台 , [28,](#page-27-4) [30](#page-29-4), [31](#page-30-1) 手册 , 每个产品手册的位置 , [42](#page-41-6)

#### W

WebLogic Server SPI 版本 , [11](#page-10-3) Web Server SPI 描述 , [21](#page-20-0) WebServer SPI 版本 , [11](#page-10-16) 文档 Smart Plug-in 手册、发行说明 , [42](#page-41-5)

## X

卸载 过程 , [35](#page-34-2) 许可 密码 , 如何获得 , [45](#page-44-3) 许可证 , 如何获得 , [44](#page-43-2)

## Y

语言 , 本地 , 产品可用性 , [22](#page-21-1)